## **Frequently Asked Questions Single Sign On – Intel® Teach Teachers Engage Community & Intel® Education Teaching Tools**

*Note:* An Intel® Education teaching tools account includes *Assessing Projects* and the *thinking tools: Visual Ranking, Seeing Reason, and Showing Evidence*

- <span id="page-0-4"></span>• [What sites does the single sign on work with?](#page-0-0)
- [Will my single sign on work with the Course Management Tool, TEO, or Course](#page-0-1)  [updates?](#page-0-1)
- If I change my password in community, will it change for my Teaching Tools [account?](#page-0-2)
- [Is my profile the same for both accounts?](#page-0-3)
- [Where do I change my password and Login ID?](#page-1-0)
- [If my user ID in my Teaching Tools account is my email, will that appear in](#page-1-1)  [community?](#page-1-1)
- What are the Teaching Tools or Assessing Projects? Why do I get an account [when I was registered for community?](#page-1-2)
- [What if I already have a community account and a Teaching Tools account?](#page-1-3)
- I am having problems accessing all of my accounts. Who can I contact for [support?](#page-1-4)
- I am not able to login to [the community after following the instructions. Is there](#page-2-0)  [something else I can do?](#page-2-0)
- [What if I have multiple Teaching Tools account all with the same email address?](#page-2-1)
- I received a message indicating that an account already exists under the Login ID [I selected. Why?](#page-2-2)

<span id="page-0-3"></span><span id="page-0-2"></span><span id="page-0-1"></span><span id="page-0-0"></span>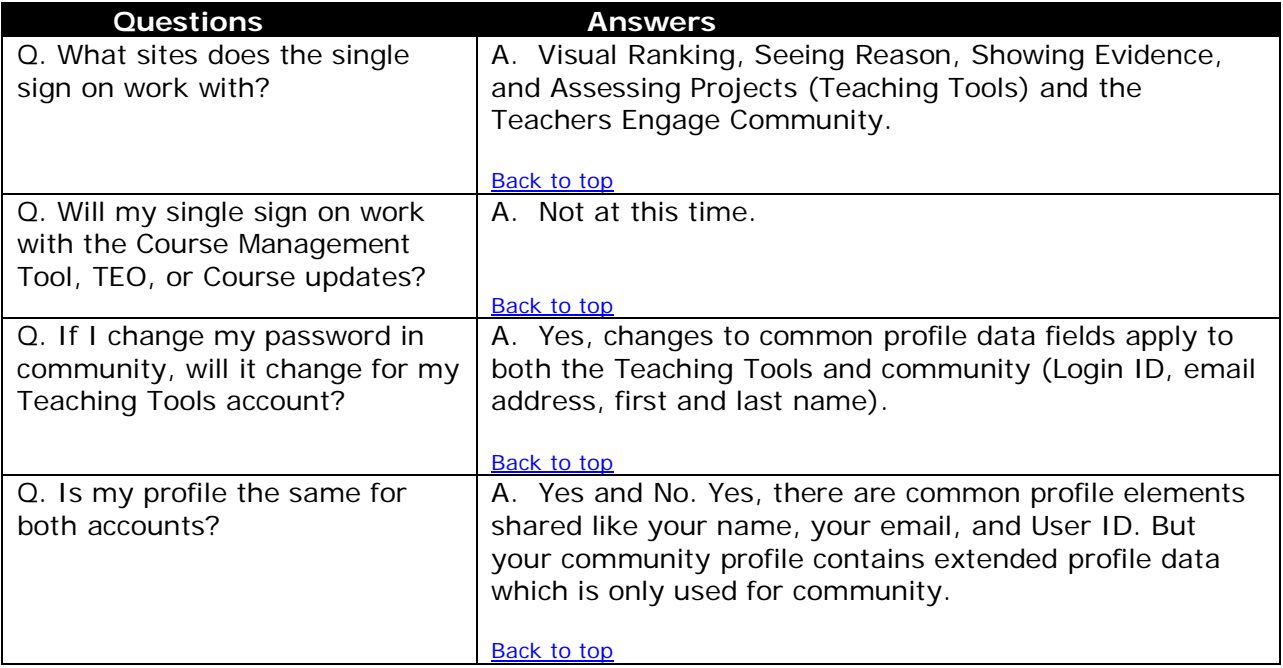

<span id="page-1-4"></span><span id="page-1-3"></span><span id="page-1-2"></span><span id="page-1-1"></span><span id="page-1-0"></span>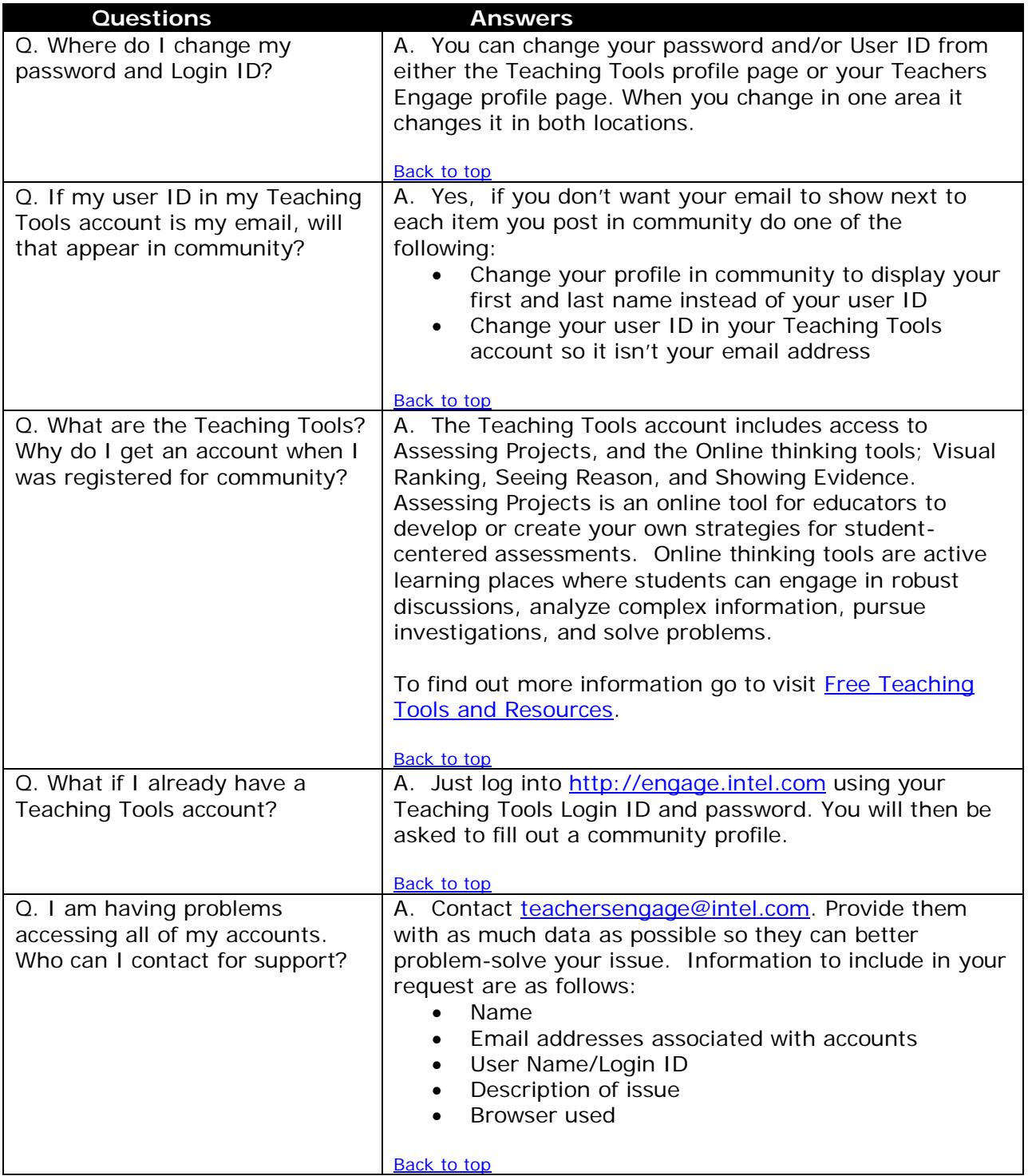

<span id="page-2-2"></span><span id="page-2-1"></span><span id="page-2-0"></span>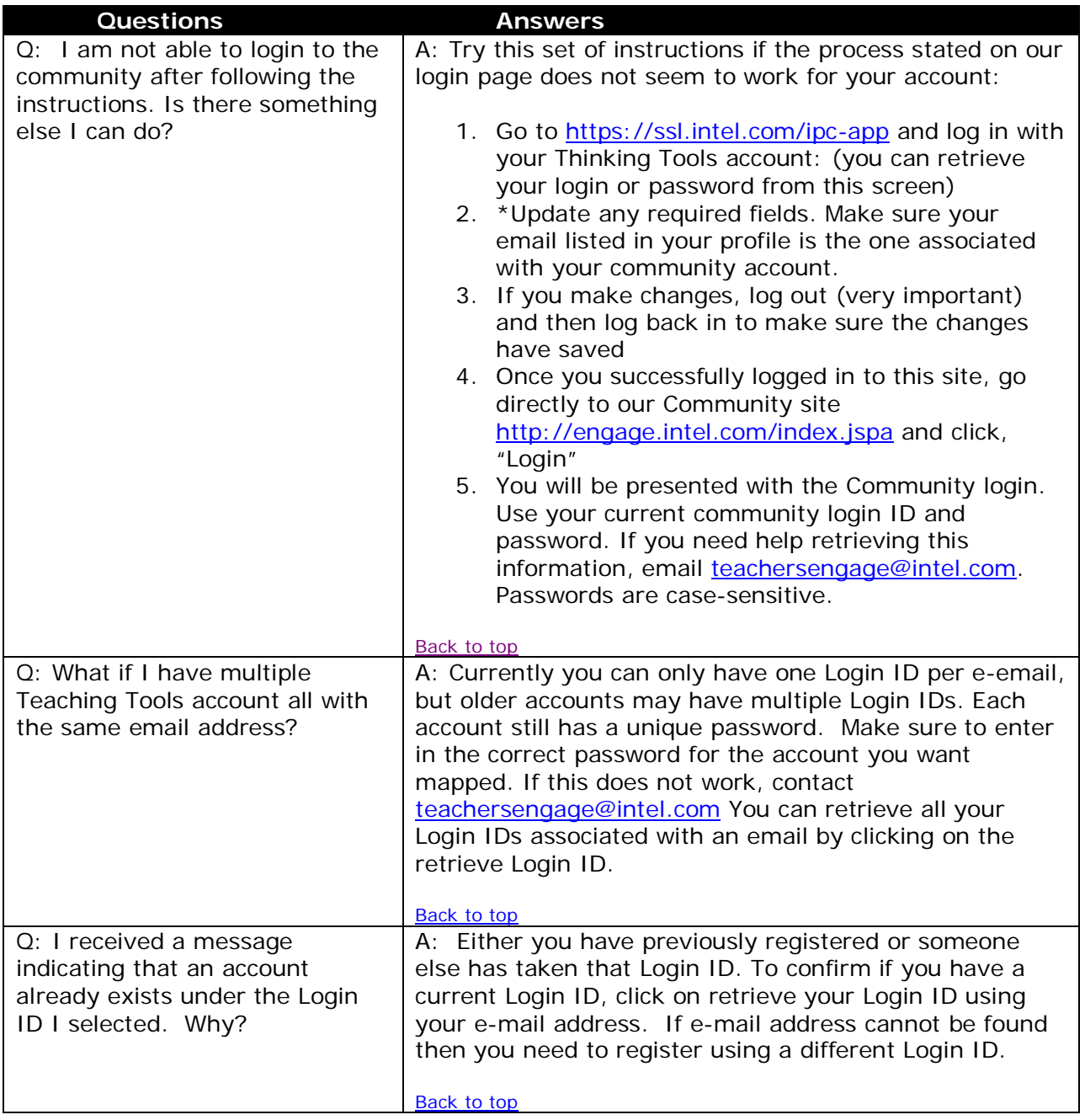